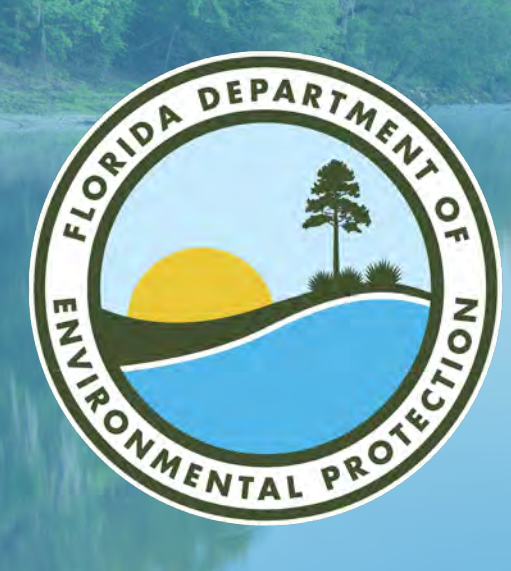

# **OCULUS 101: AN INTRODUCTION**

**Brooke Keck** South District I Public Information Officer Florida Department of Environmental Protection

Microsoft Teams | Nov. 8, 2023

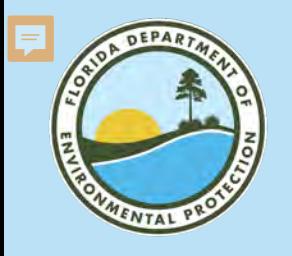

# **PUBLIC RECORDS**

### **FLORIDA DEPARTMENT OF ENVIRONMENTAL PROTECTION**

In Florida, most written and recorded communications relating to official state business, are available to the public. Most DEP records are available online and may be accessed at any time and at no cost to you.

- **[Oculus](https://depedms.dep.state.fl.us/Oculus/servlet/login)** Search for records related to permitting, permitted facilities and other regulated activities.
- **[Information Portal](http://prodenv.dep.state.fl.us/DepNexus/public/searchPortal)** Search for records by facility, site names, street addresses or document type.
- **[DEP Business Portal](http://www.fldepportal.com/go/)** Apply for commonly issued authorizations, permits or certifications, pay fees and renewals, submit annual reports, subscribe to agency newsletters or search for records.

#### **Records Retention**

All state of Florida government records are subject to retention schedules. When a record reaches or exceeds its established schedule it may be permanently disposed. DEP no longer retains and is unable to provide copies of records that have been disposed.

Many questions are best answered at the districtlevel as they are most familiar with local issues and regulations. View our [district map](https://floridadep.gov/districts) to determine the right office to contact. If you have additional questions or concerns, contact the Office of the Ombudsman and Public Services at [Public.Services@FloridaDEP.gov](mailto:public.services@dep.state.fl.us) or 850-245- 2118.

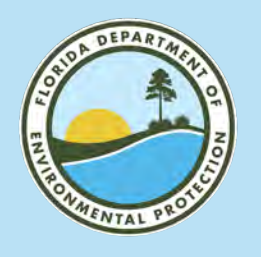

# **FLORIDA DEPARTMENT OF ENVIRONMENTAL PROTECTION PUBLIC RECORDS**

### **How do I submit a Public Records Request?**

If you are unable to find desired records through our public portals, you may email your records request to [Public.Services@FloridaDEP.gov.](mailto:public.services@dep.state.fl.us)

For faster processing and lower cost (if applicable), please include the following:

- Your preferred contact information.
- Clear description of desired record(s).
- Specific date(s) of desired record(s).

[DEP's Office of the Ombudsman](https://floridadep.gov/comm/ombudsman-public-services/content/public-record-request)

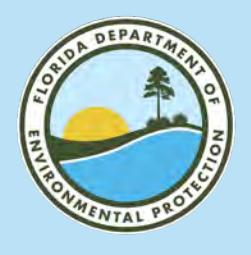

# **WELCOME TO OCULUS FLORIDA DEPARTMENT OF ENVIRONMENTAL PROTECTION**

#### **Search:**

• [Florida DEP Oculus.](https://depedms.dep.state.fl.us/Oculus/servlet/login) • [DEP South District.](https://floridadep.gov/south/)

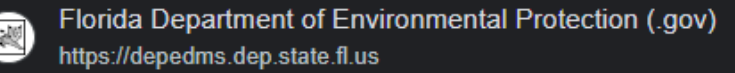

#### **DEP OCULUS Document Management System**

DEP Login. DEP OCULUS. Welcome to the DEP Document Management System. Not finding what you need directly from searching OCULUS? Another web interface ...

#### Search

Search; Actions. Search. Tools. Contractor Lookup. Help. Login ...

#### **Search Results** File Type, Type Column, Profile, Facility-Site ID, Document Date ...

**DEP Users** OCULUS™ (OCULUS) is the Electronic Document ...

#### **Public Users** OCULUS is now Mobile and Tablet friendly and is compatible with ...

More results from state.fl.us »

Links South District Contacts **Events Materials and** Presentations Public Record

**South District Ouick** 

Requests Monroe County Transfer

Topics of Interest

Citizen Concern Form

Schedule Pre-**Application Meeting** 

Kid Zone

Organizational Chart

Public Access Tools

**Business Portal** 

Information Portal

Map Direct

OCULUS

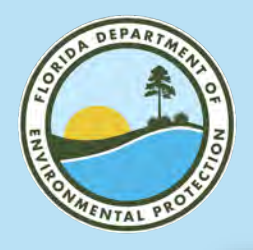

# **OCULUS LANDING PAGE**

#### **FLORIDA DEPARTMENT OF ENVIRONMENTAL PROTECTION**

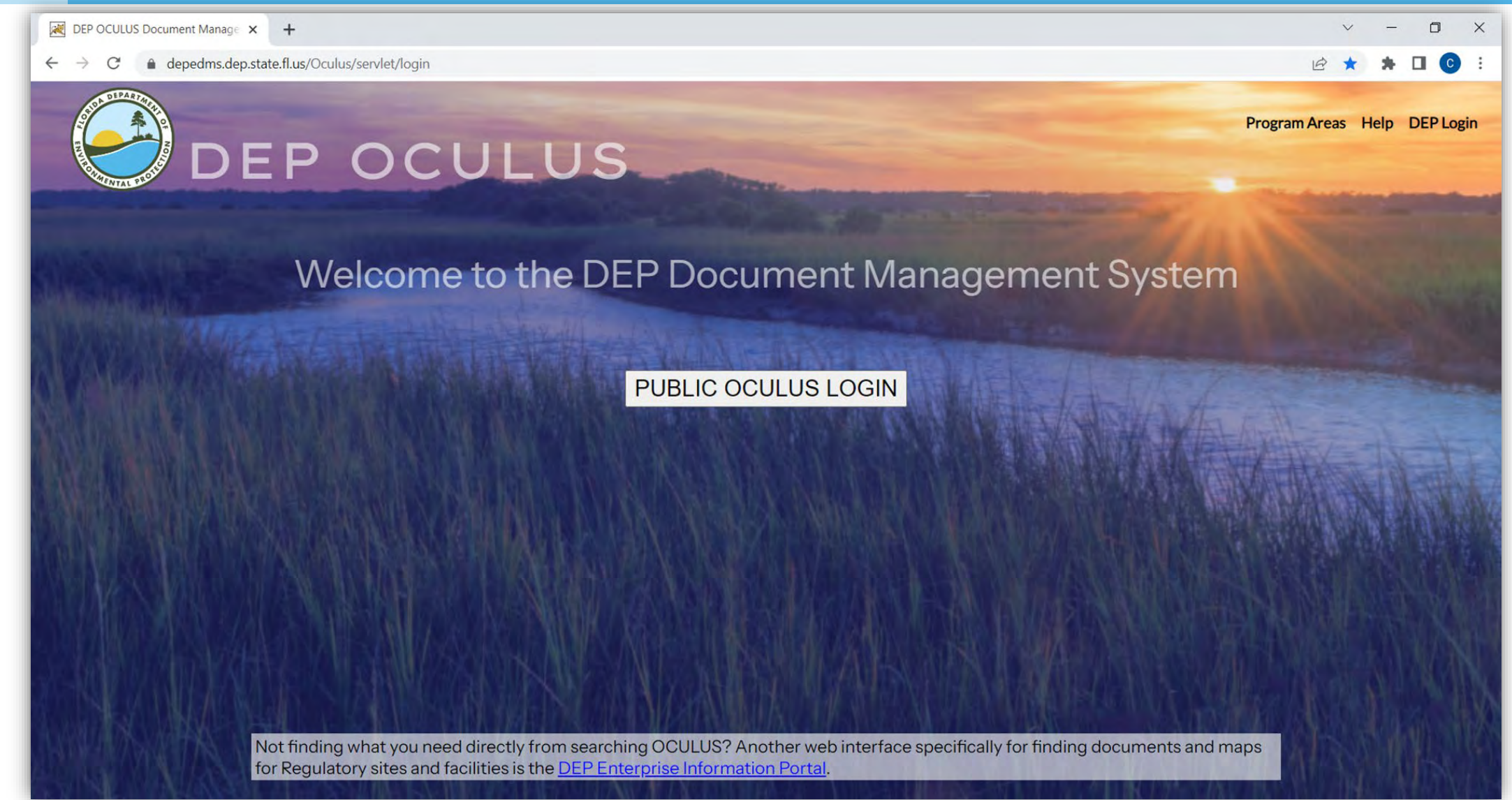

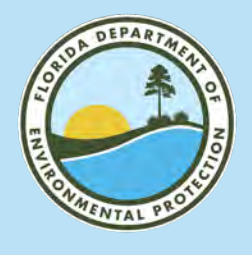

## **MAIN SEARCH PAGE FLORIDA DEPARTMENT OF ENVIRONMENTAL PROTECTION**

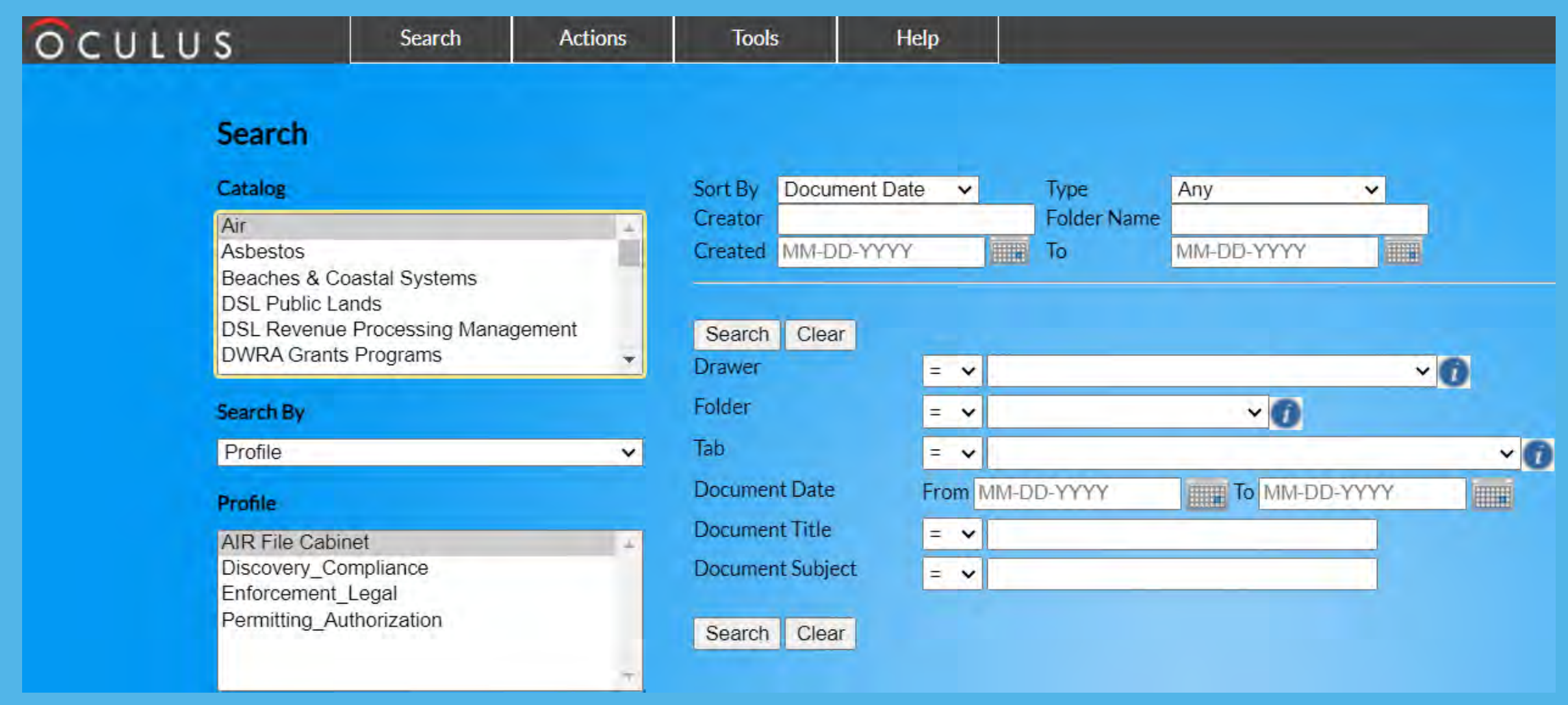

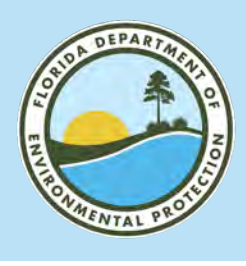

# **CATALOG FLORIDA DEPARTMENT OF ENVIRONMENTAL PROTECTION**

- Air.
- Asbestos.
- Beaches and Coastal Systems.
- DSL Public Lands.
- DSL Revenue Processing Management.
- DWRA Grant Programs.
- Environmental Resource Permitting.
- Hazardous Waste.
- Mining and Minerals Regulation.
- NPDES Storm Water.
- Nonpoint Source Management.
- OEP- Office of Ecosystem Projects.
- SCO- Siting Coordination Office.
- Solid Waste.
- State 404 Programs.
- **State Revolving Fund.**
- Storage Tanks.
- Underground Injection Control.
- Waste Cleanup.
- Wastewater.
- Water Supply Restoration.
- Oil & Gas.
- Onsite Sewage.
- Potable Water Systems.
- Resilient Florida Program.

#### Search

#### Catalog

**State Revolving Fund Storage Tanks Underground Injection Control Waste Cleanup** Wastewater **Water Supply Restoration** 

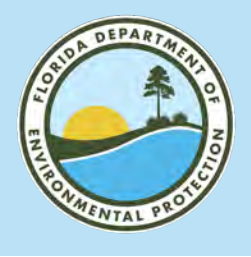

# **SEARCH BY**

### **FLORIDA DEPARTMENT OF ENVIRONMENTAL PROTECTION**

The most commonly used search functions include:

- **Property:**
	- District.
	- County.
	- Address.
	- Facility/Site ID.
	- Application Number.
	- Permit Number.
	- Date Range.

#### • **Profile:**

- Permitting\_Authorization.
- Enforcement\_Legal.
- Discovery\_Compliance.
- Cleanup\_Remediation.

Oculus is a vast data base with many different options for searching for records and documents.

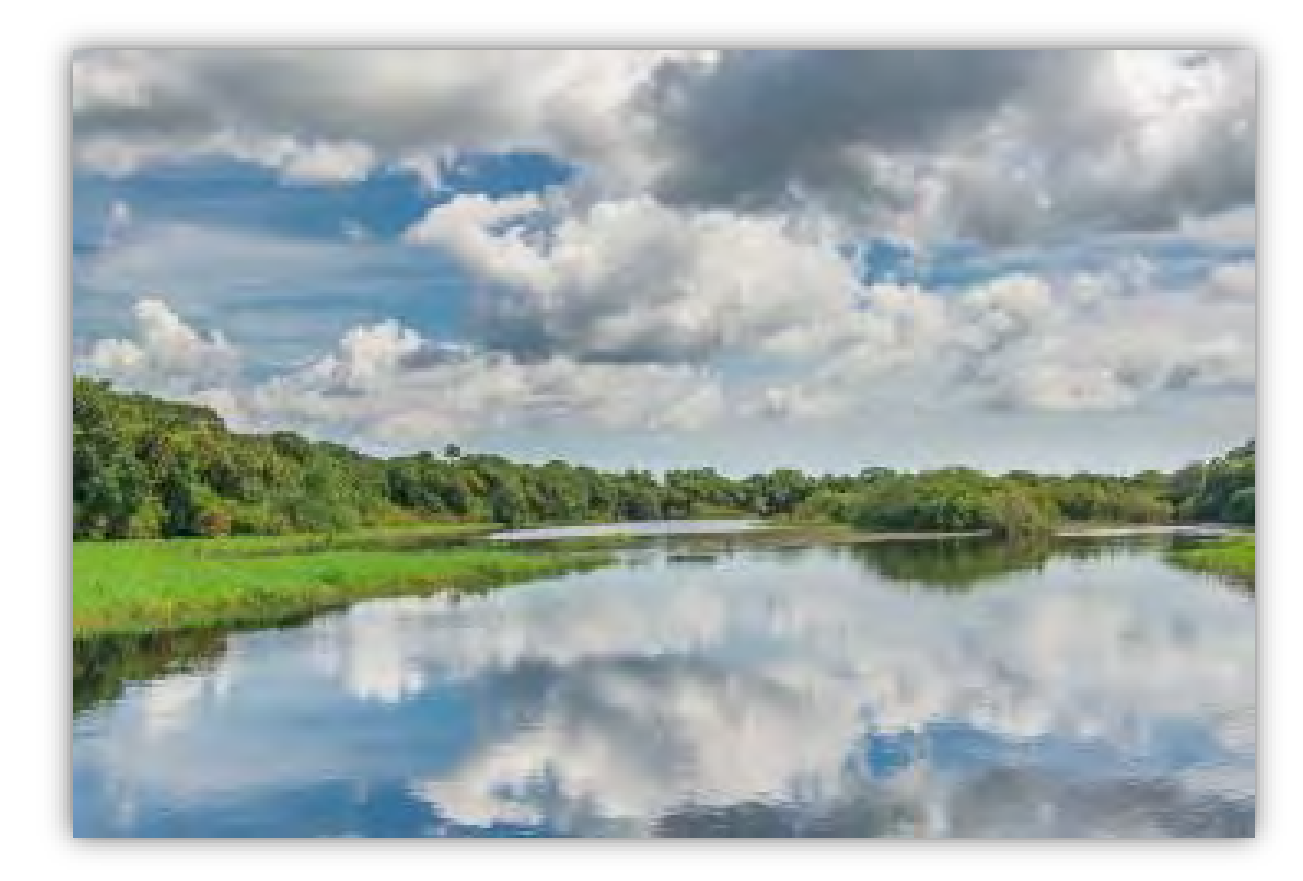

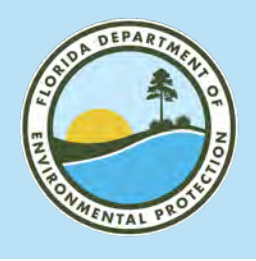

# **SEARCH BY PROPERTY FLORIDA DEPARTMENT OF ENVIRONMENTAL PROTECTION**

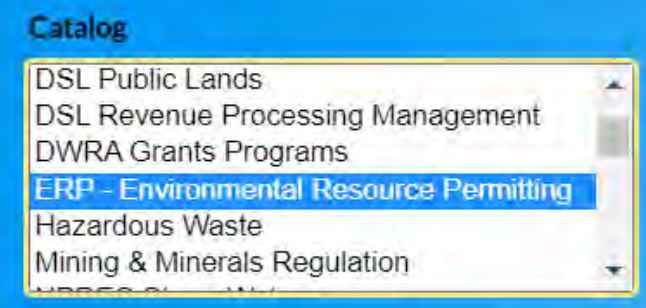

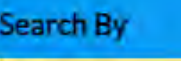

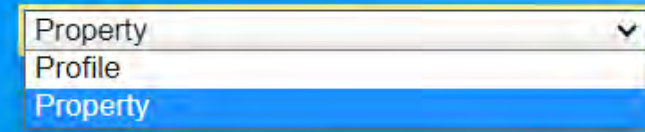

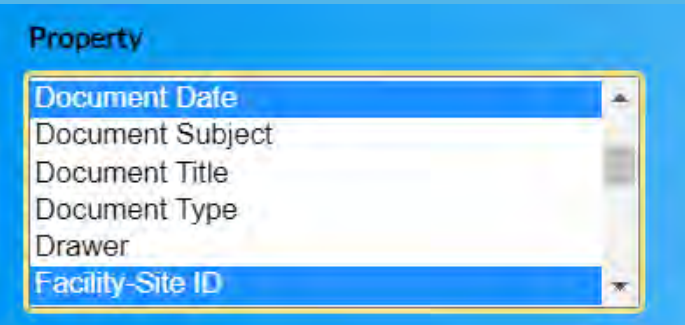

### **Search Options:**

- Choose your Catalog(s).
- Use the Search By dropdown menu to change to Property. Property changes based on catalog.
- Select what you want to search by: drawer, facility site-ID, document title, etc.
- Facility ID and Permit Number will yield specific results.
- **County or District will yield** broad results.

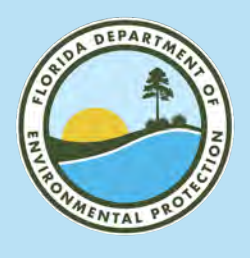

# **SEARCH BY FACILITY ID ACROSS CATALOGS FLORIDA DEPARTMENT OF ENVIRONMENTAL PROTECTION**

### Examples:

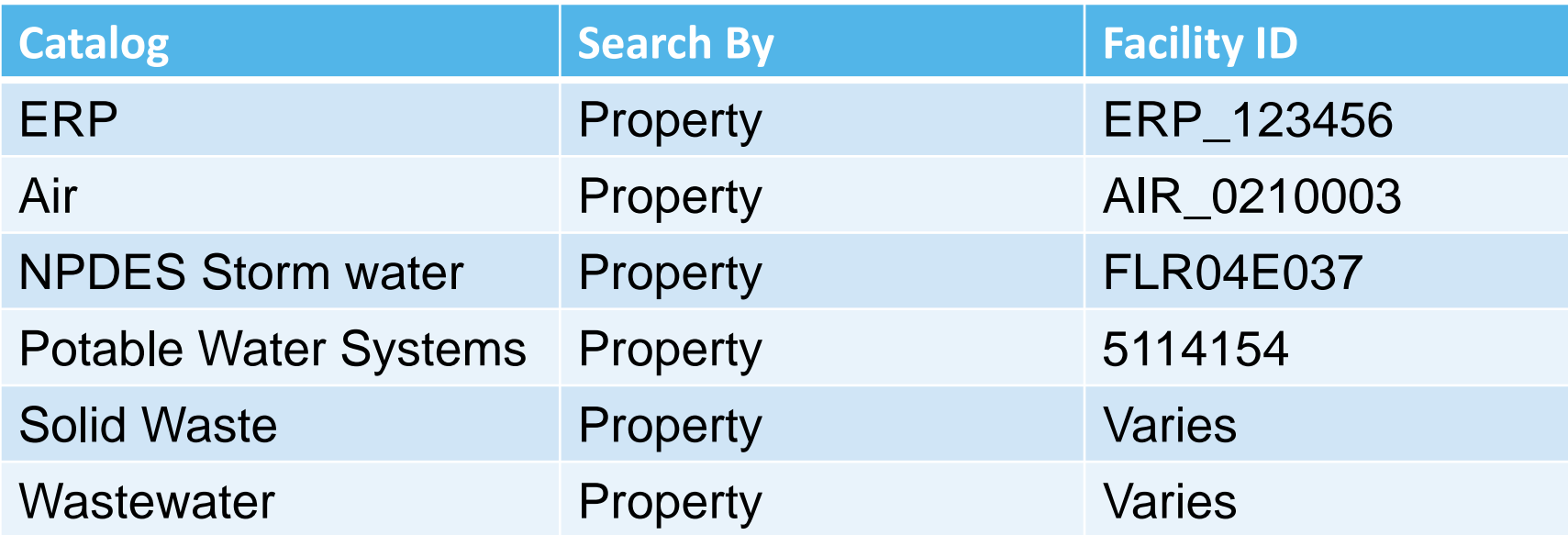

#### **Wastewater Facility ID:**

- Domestic Wastewater:
	- **FL0026271.**
	- **FLA142140.**
	- **FLAB07029.**
- Industrial Wastewater:
	- **FLG073842.**

#### **Solid Waste Facility ID:**

- 5- or 6-digit number.
	- 108066.
	- 73114.

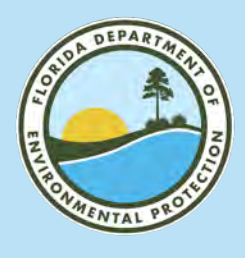

# **SEARCH BY PERMIT NUMBER ACROSS CATALOGS FLORIDA DEPARTMENT OF ENVIRONMENTAL PROTECTION**

### Examples:

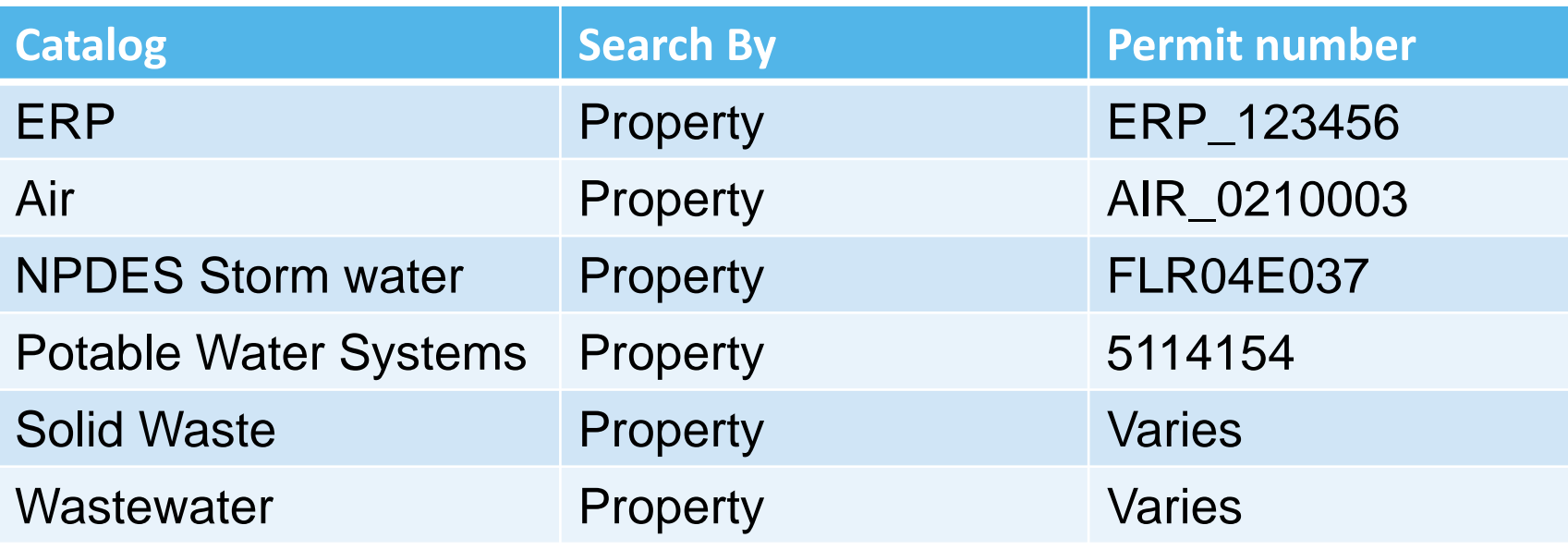

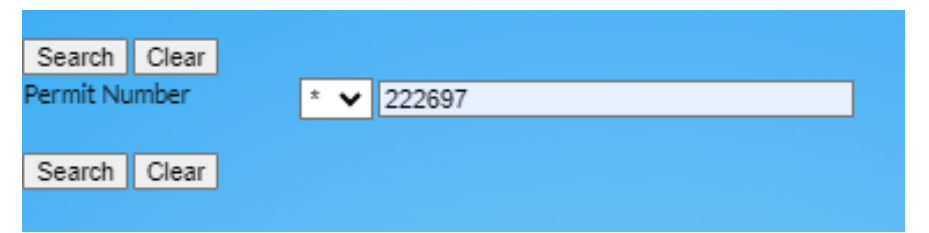

#### **Wastewater Permit Number:**

- Domestic Wastewater.
	- FL0026271.
	- FLA142140.
	- FLAB07029.
- Industrial Wastewater.
	- FLG073842.
- Solid Waste Permit Number.
	- 5- or 6-digit number.
		- 108066.
		- 73114.

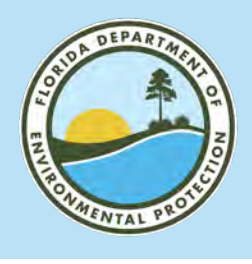

# **MAIN SEARCH PAGE FLORIDA DEPARTMENT OF ENVIRONMENTAL PROTECTION**

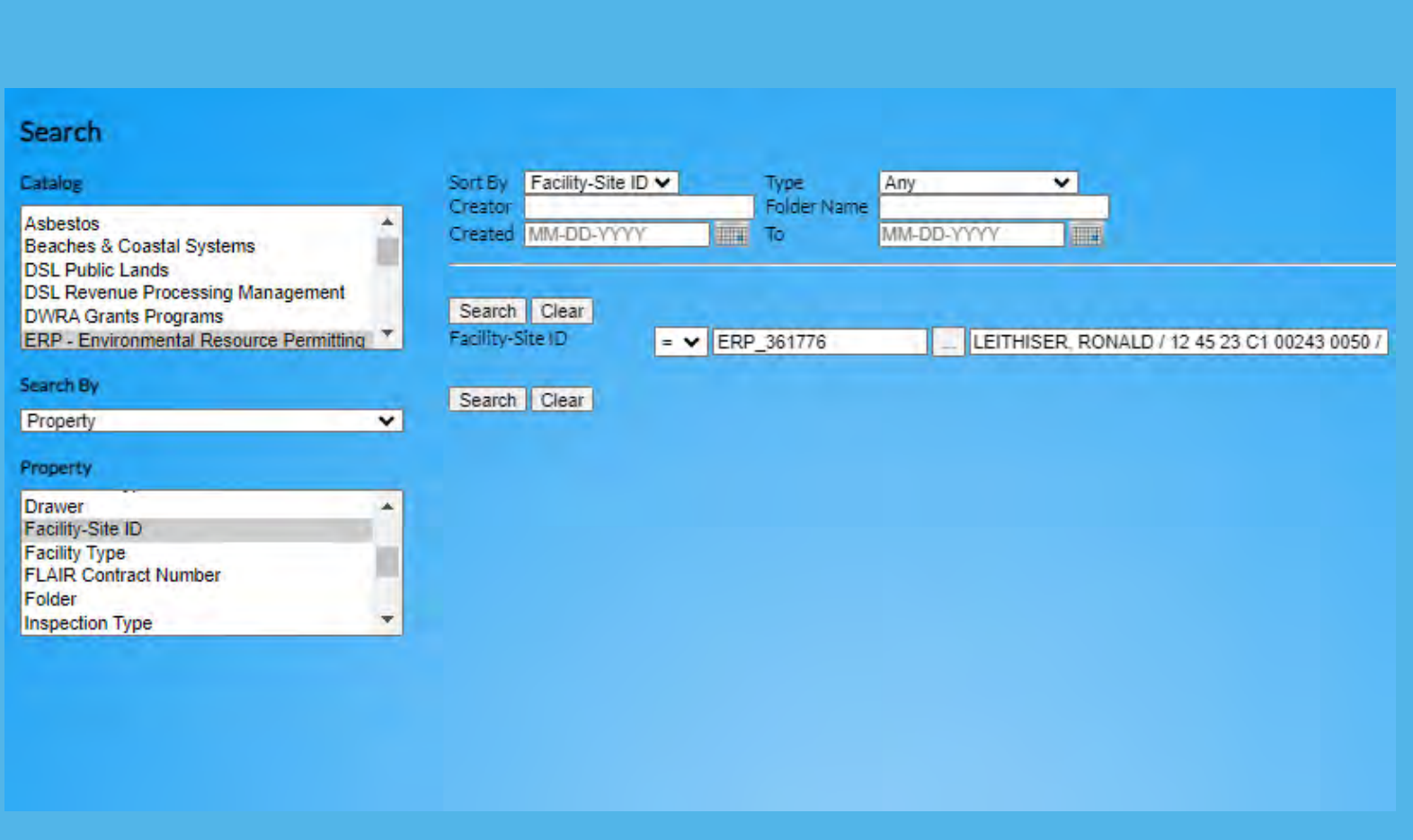

### **Search Options:**

- Fill out your search parameters.
- Please note, Facility IDs must be entered in the correct format.
- If your ERP application/permit number looks like this: 0361776-002-EE
- It is entered like this: ERP\_361776

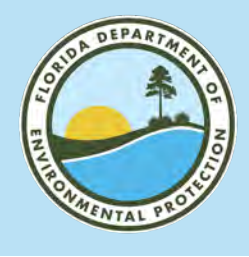

### **MAIN SEARCH PAGE: NAME OR ADDRESS SEARCH**

#### **FLORIDA DEPARTMENT OF ENVIRONMENTAL PROTECTION**

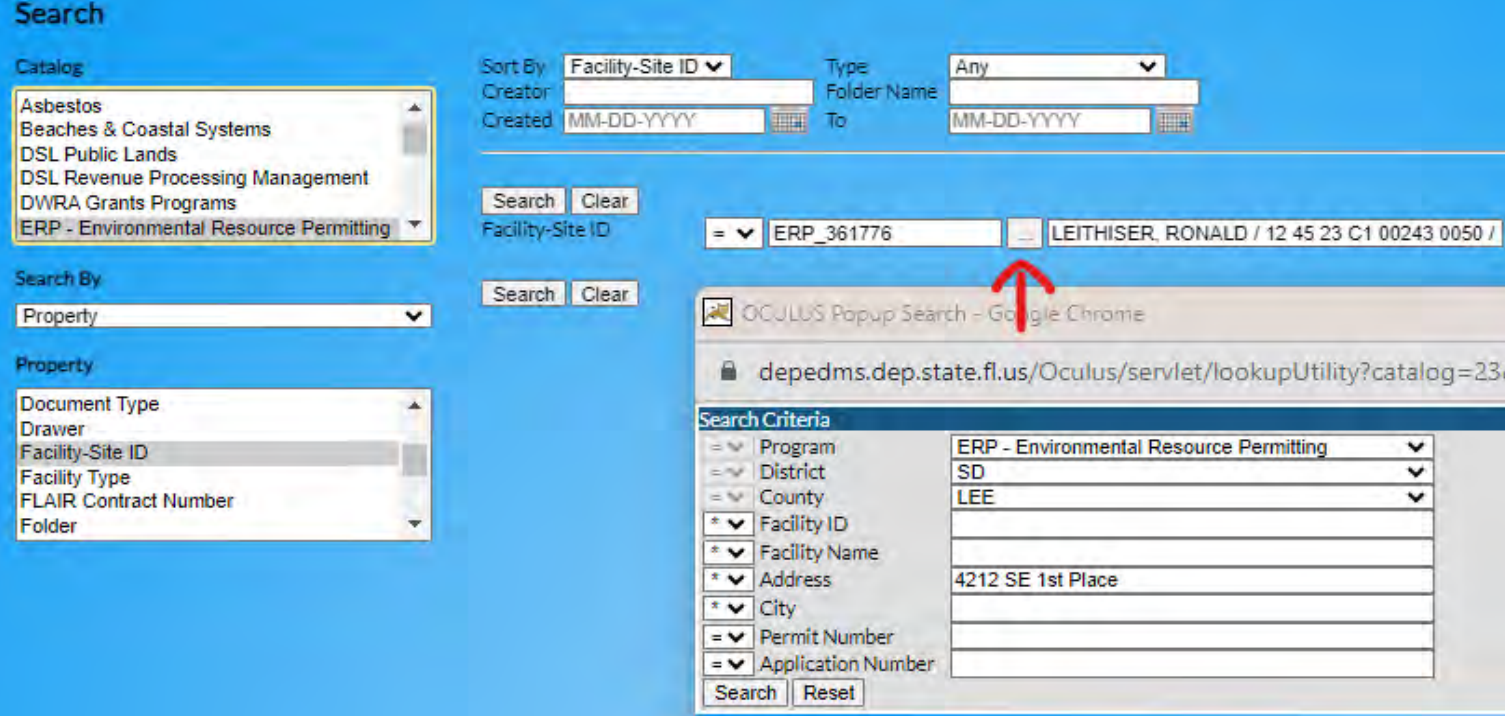

If Facility/Site ID is unknown, you can search by address.

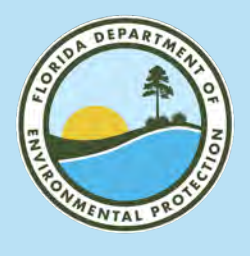

# **SEARCH RESULTS FLORIDA DEPARTMENT OF ENVIRONMENTAL PROTECTION**

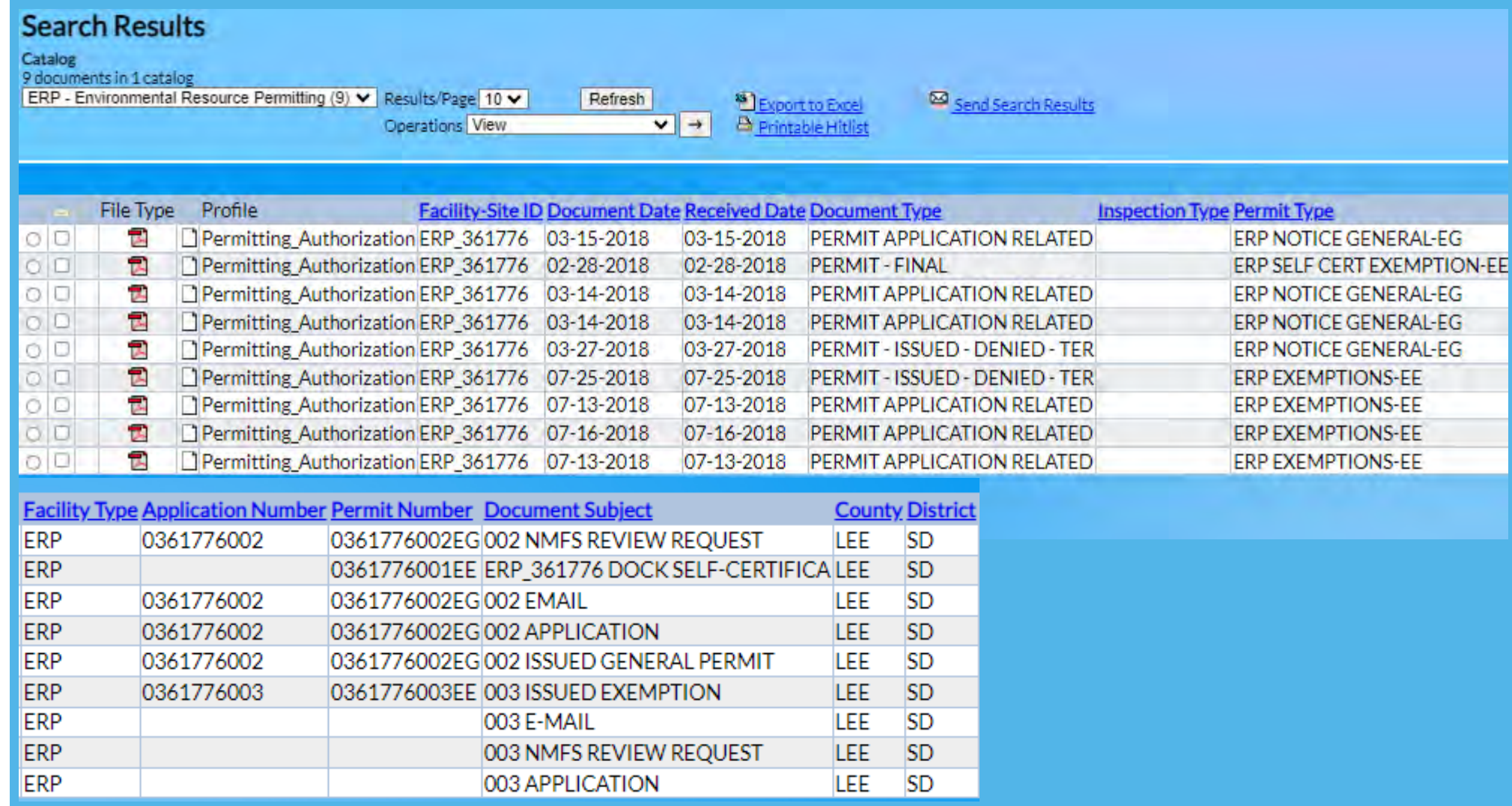

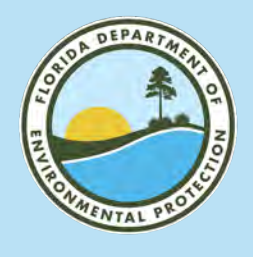

# **SENDING LINKS FLORIDA DEPARTMENT OF ENVIRONMENTAL PROTECTION**

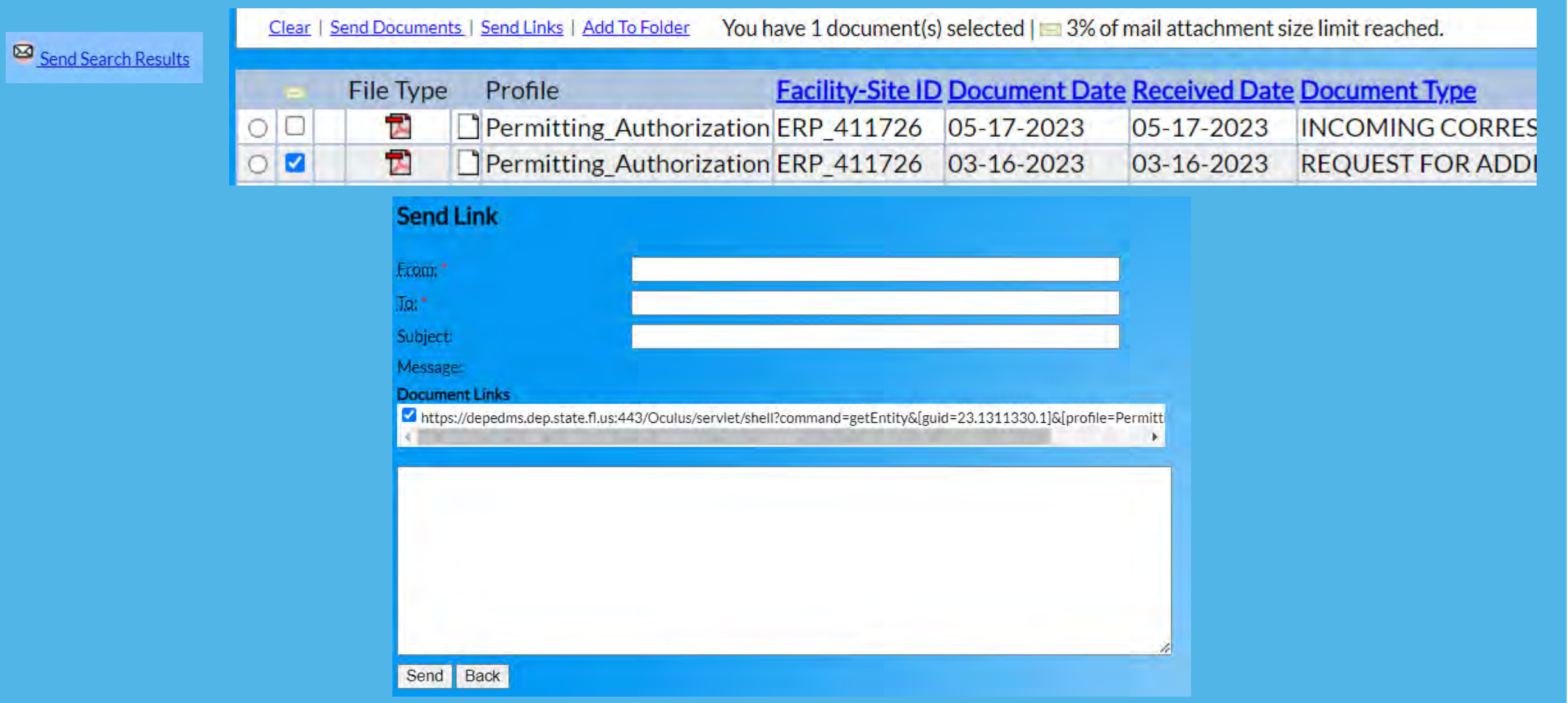

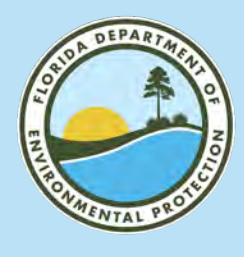

# **EXPORT TO EXCEL FLORIDA DEPARTMENT OF ENVIRONMENTAL PROTECTION**

**DExport to Excel** Printable Hitlist

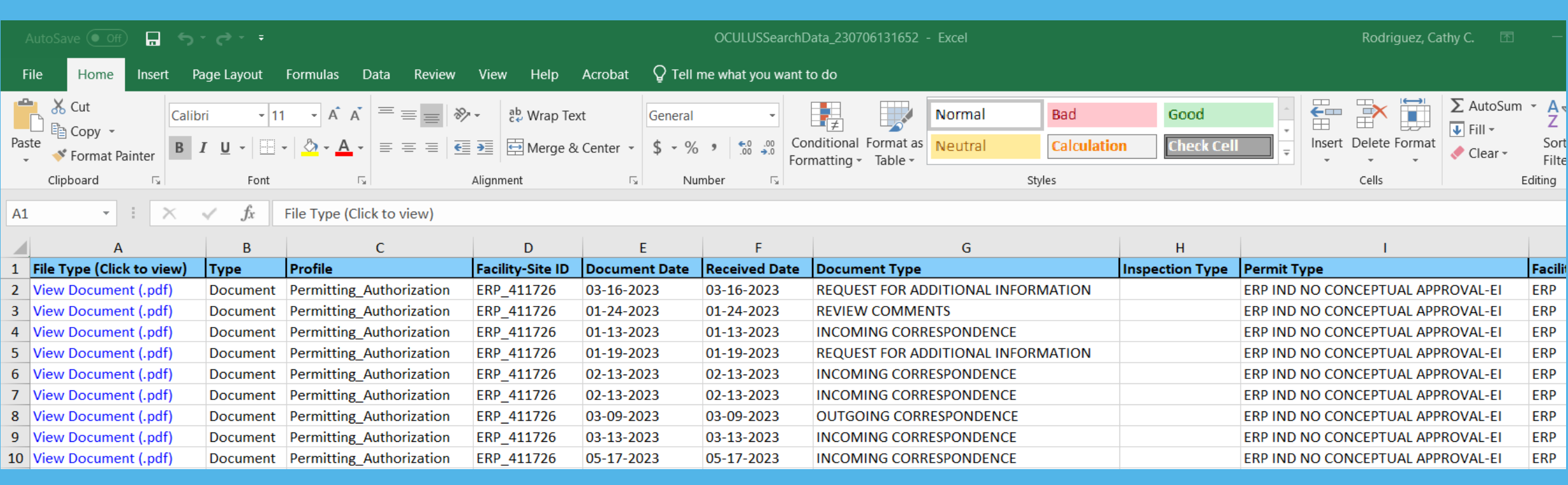

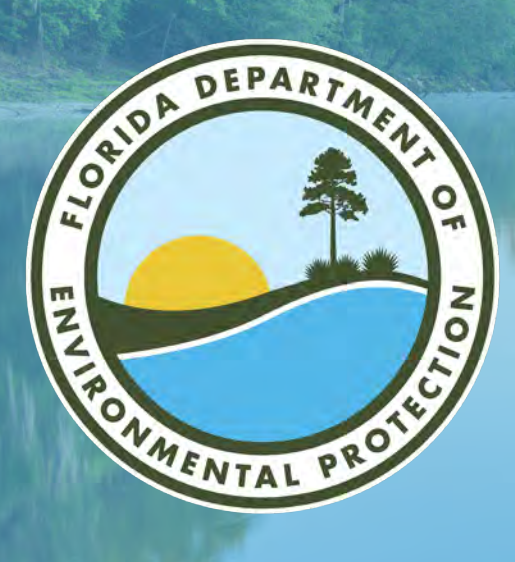

# **OCULUS 102: THE NEXT LEVEL**

**Brooke Keck** South District I Public Information Officer Florida Department of Environmental Protection

Microsoft Teams | Nov. 8, 2023

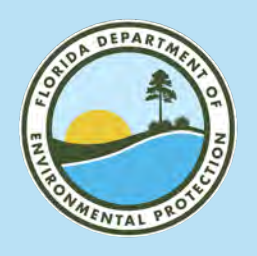

## **WELCOME TO OCULUS** OCULUS LANDING PAGE

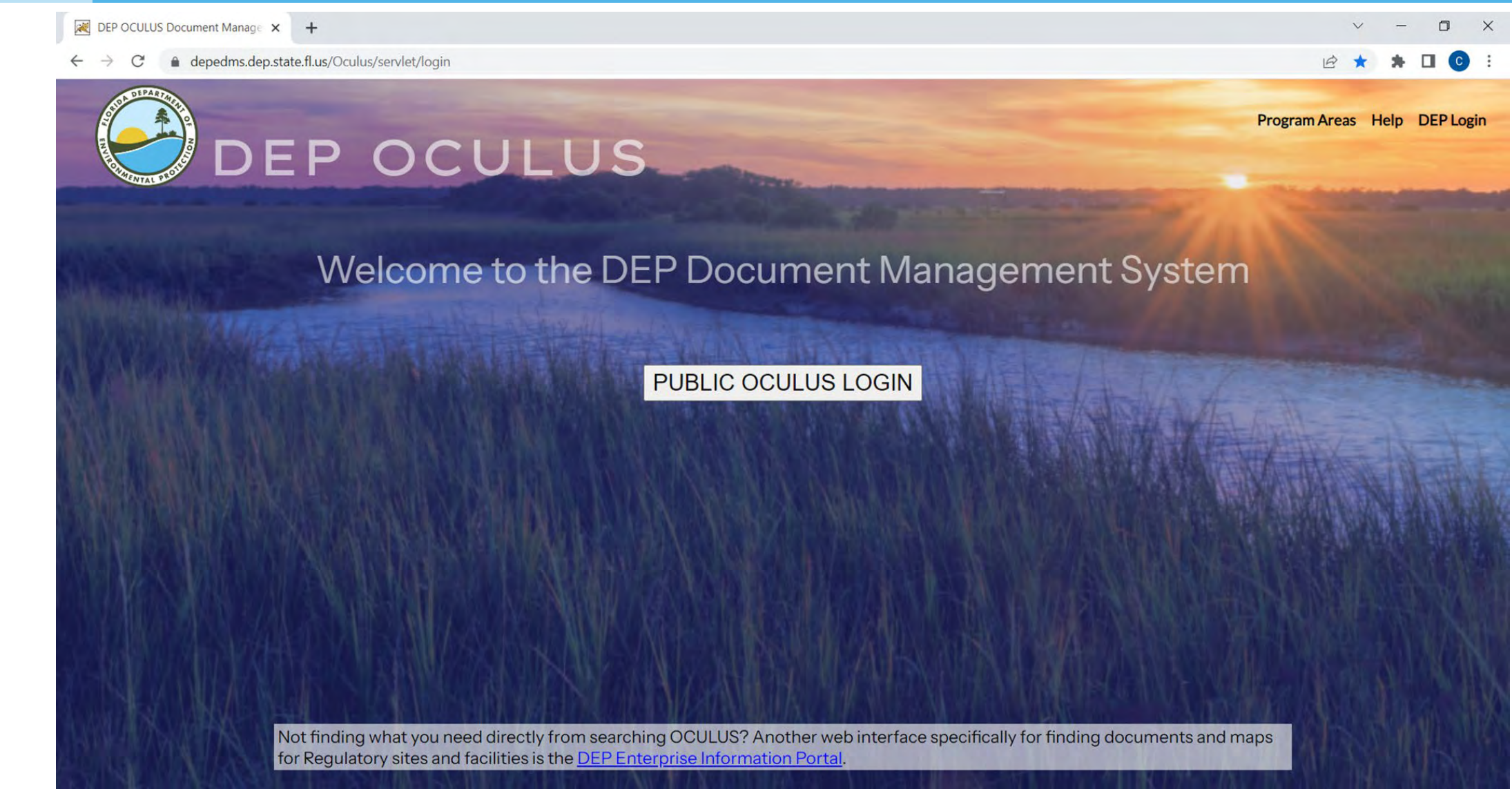

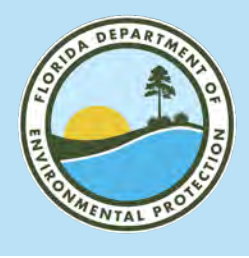

# **MAIN SEARCH PAGE FLORIDA DEPARTMENT OF ENVIRONMENTAL PROTECTION**

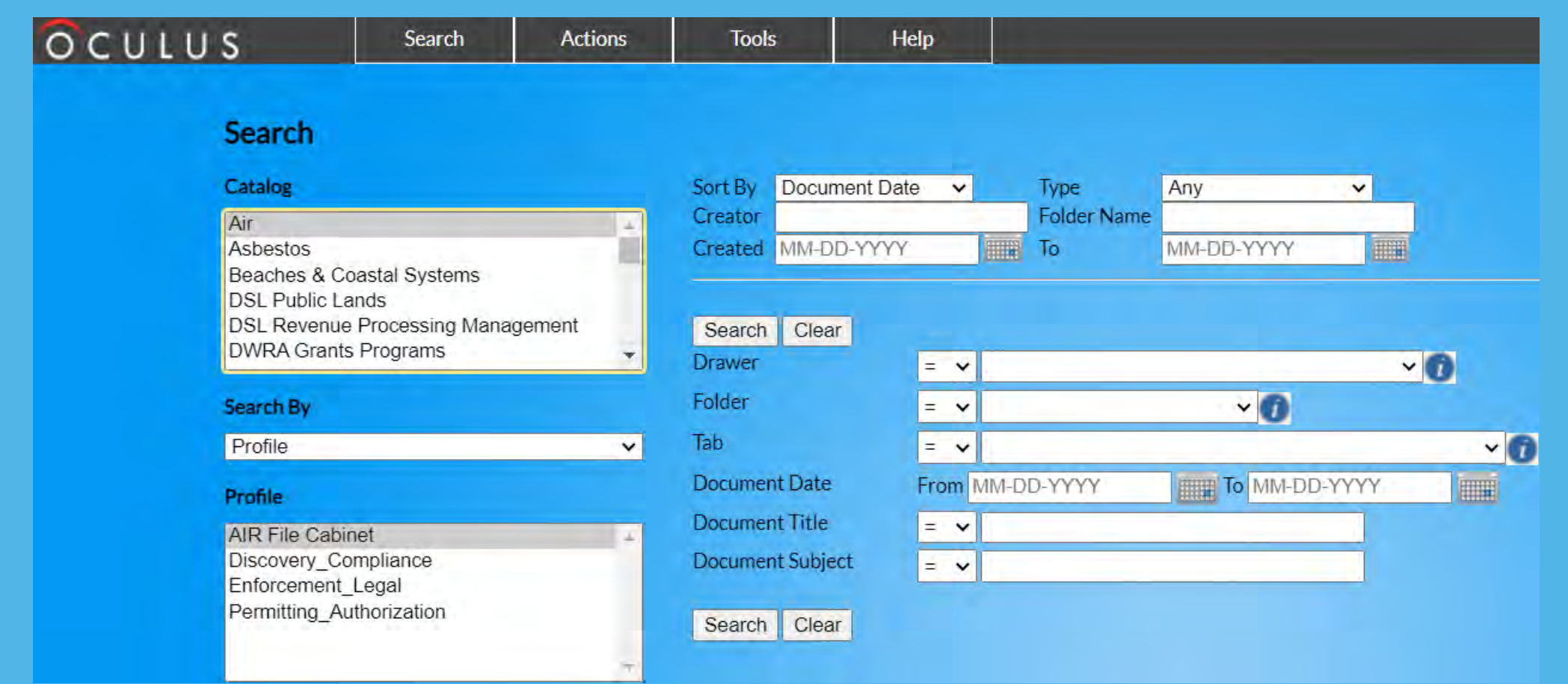

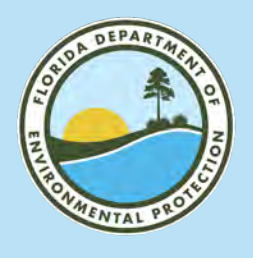

# **MAIN SEARCH PAGE– PROFILE SEARCH FLORIDA DEPARTMENT OF ENVIRONMENTAL PROTECTION**

#### 1. Choose your Catalog

2. Select Profile

#### 3. Choose your Profile

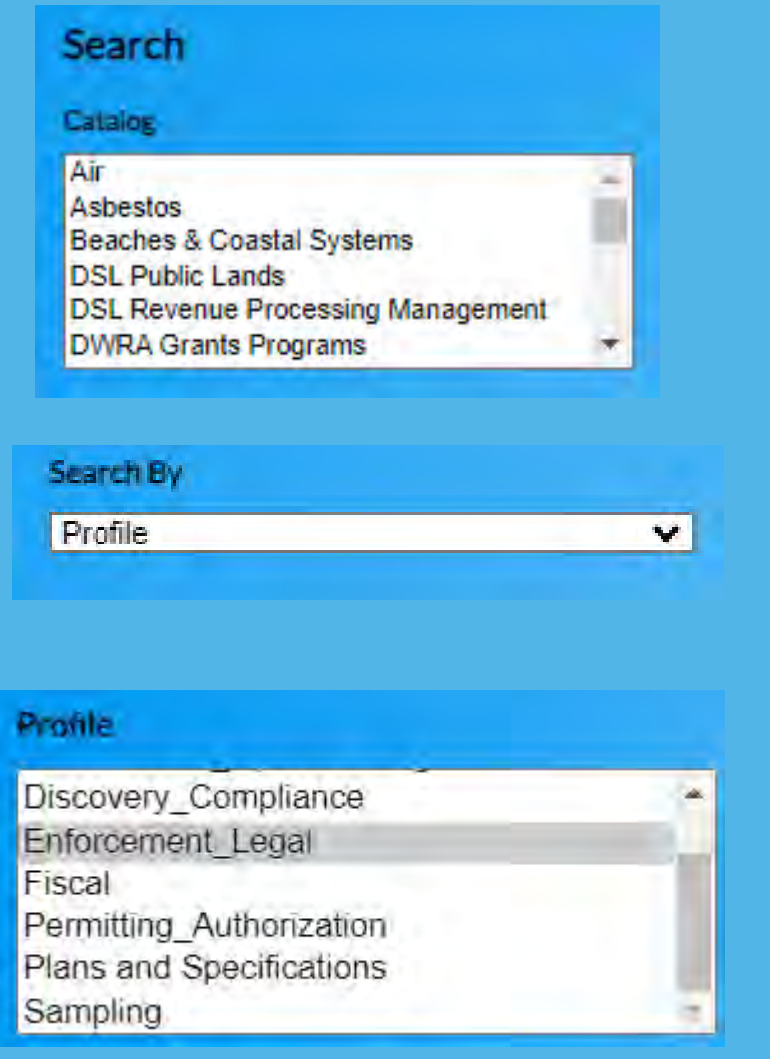

### **Profile Examples**

- Permitting\_Authorization: Applications, permits and related documents.
- Discovery\_Compliance and Sampling: Standard compliance documents.
- Enforcement\_Legal: Penalties/OGC files.
- Plans and Specifications: Blueprints and plans.

![](_page_20_Picture_0.jpeg)

# **MAIN SEARCH PAGE: PROFILE SEARCH FLORIDA DEPARTMENT OF ENVIRONMENTAL PROTECTION**

![](_page_20_Picture_54.jpeg)

### **Document Types**

- Changing Catalog will change types of Profiles to select.
- Changing the Profile will change which Document Types you have available.
- This is a good way to narrow down your search results.

![](_page_21_Picture_0.jpeg)

# **MAIN SEARCH PAGE FLORIDA DEPARTMENT OF ENVIRONMENTAL PROTECTION**

![](_page_21_Picture_57.jpeg)

**Search by County and Document Type**

- You don't have to search by Facility-Site ID.
- If you want to see how many wastewater consent orders there were in Lee County in a date range, you can search that.
- Search results max out at 1,500 documents.

![](_page_22_Picture_0.jpeg)

# **INFORMATION PORTAL- MAIN SEARCH PAGE FLORIDA DEPARTMENT OF ENVIRONMENTAL PROTECTION**

![](_page_22_Picture_54.jpeg)

### **Alternative Site Search**

- The link can be found on the DEP South District Webpage.
- The [Information Portal](https://prodenv.dep.state.fl.us/DepNexus/public/searchPortal) holds the same public documents as Oculus.
- Choose between Facility/Site Search or Document Search.

![](_page_23_Picture_0.jpeg)

# **INFORMATION PORTAL FLORIDA DEPARTMENT OF ENVIRONMENTAL PROTECTION**

![](_page_23_Picture_83.jpeg)

#### **Facility and Document Search**

Facility/Site Search

Enter at least one search criterion below to access facility-related information and documents.

Hints: If you don't receive the results expected (e.g. no documents, no result), use different search criteria

You can use the wild card '%' to help expand your search results.

![](_page_23_Picture_84.jpeg)

#### For additional information, select the hyperlinks under "Data Links" where available.

- D - Provides a list of electronic documents associated with the facility.
	- Provides a facility summary report.

F

- Provides facility-related permit information. P
- Provides a GIS map focused on the facility. М
- Q Provides a contact for user questions and quality control.

![](_page_23_Picture_15.jpeg)

\*Facility/Site ID entered exact same way as on Oculusregardless of program.\*

#### Records on this page = 1 of 1

Your search returned these facilities:

![](_page_23_Picture_85.jpeg)

![](_page_23_Picture_86.jpeg)

![](_page_24_Picture_0.jpeg)

# **INFORMATION PORTAL FLORIDA DEPARTMENT OF ENVIRONMENTAL PROTECTION**

### **Less is more when entering search information.**

If you input exact and specific and find no search results, search with less information or less specific information

![](_page_24_Picture_57.jpeg)

**Alternative Site Search**

- Use % at the beginning, end and in place of spaces when entering your search.
- It's best to leave off or abbreviate Ave/Blvd/ St/Rd/Ln.

![](_page_25_Picture_0.jpeg)

## **INFORMATION PORTAL- SEARCH RESULTS FLORIDA DEPARTMENT OF ENVIRONMENTAL PROTECTION**

#### **INFORMATION PORTAL**

#### **Facilities Search Results**

Criteria selected: Address = %100%7th%ST%SW%  $City = %Naples%$ County = Collier Searching For = Search all facilities

For additional information, select the hyperlinks under "Data Links" where available.

- D Provides a list of electronic documents associated with the facility.
- F Provides a facility summary report.
- P Provides facility-related permit information.
- M Provides a GIS map focused on the facility.
- Q Provides a contact for user questions and quality control.

#### Records on this page = 4 of 4

Your search returned these facilities:

![](_page_25_Picture_64.jpeg)

Disclaimer: The Florida Department of Environmental Protection (FDEP) has made a reasonable effort to ensure that the information provided is up-to-date and comprehensive but cannot quarantee the accuracy or completeness o

Search Home » Facilities Search

![](_page_26_Picture_0.jpeg)

![](_page_27_Picture_0.jpeg)

# **THANK YOU**

**Brooke Keck** South District I Public Information Officer Florida Department of Environmental Protection

> Contact Information: Phone: 239-344-5660 Email: Brooke.Keck@FloridaDEP.gov